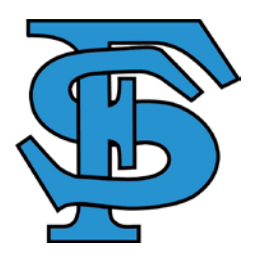

## HOW TO GET TO FAMILY ACCESS

- **Go the Freeman School District webpage [www.freemansd.org](http://www.freemansd.org/)**
- **Select 'Family Access' (upper right corner)**
- **It will bring you to the screen you see below**

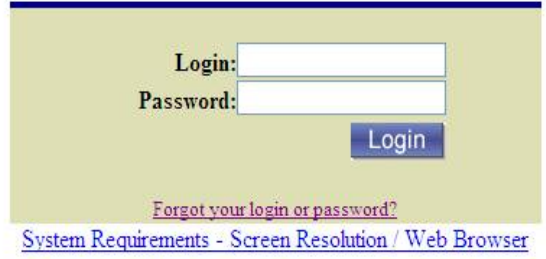

- **Click on your student (***If you have more than one child, click on the dropdown arrow and it will show you all of your children)*
- **On the left-hand side, there is a menu. If you are completing athletic forms, select Online Forms. PLEASE make sure you click on #18 and SUBMIT**
- **If you are completing the back-to-school packet, select Online Registration. (You will be able to have access to this after September 1.)**

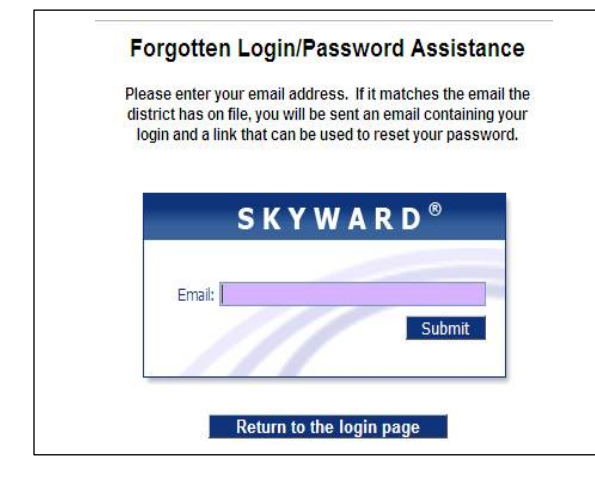

**Enter your email address, and your login & password will be e-mailed to you**

**This will work only if we have your email address entered into the system.**

Free & Reduced Meal Application

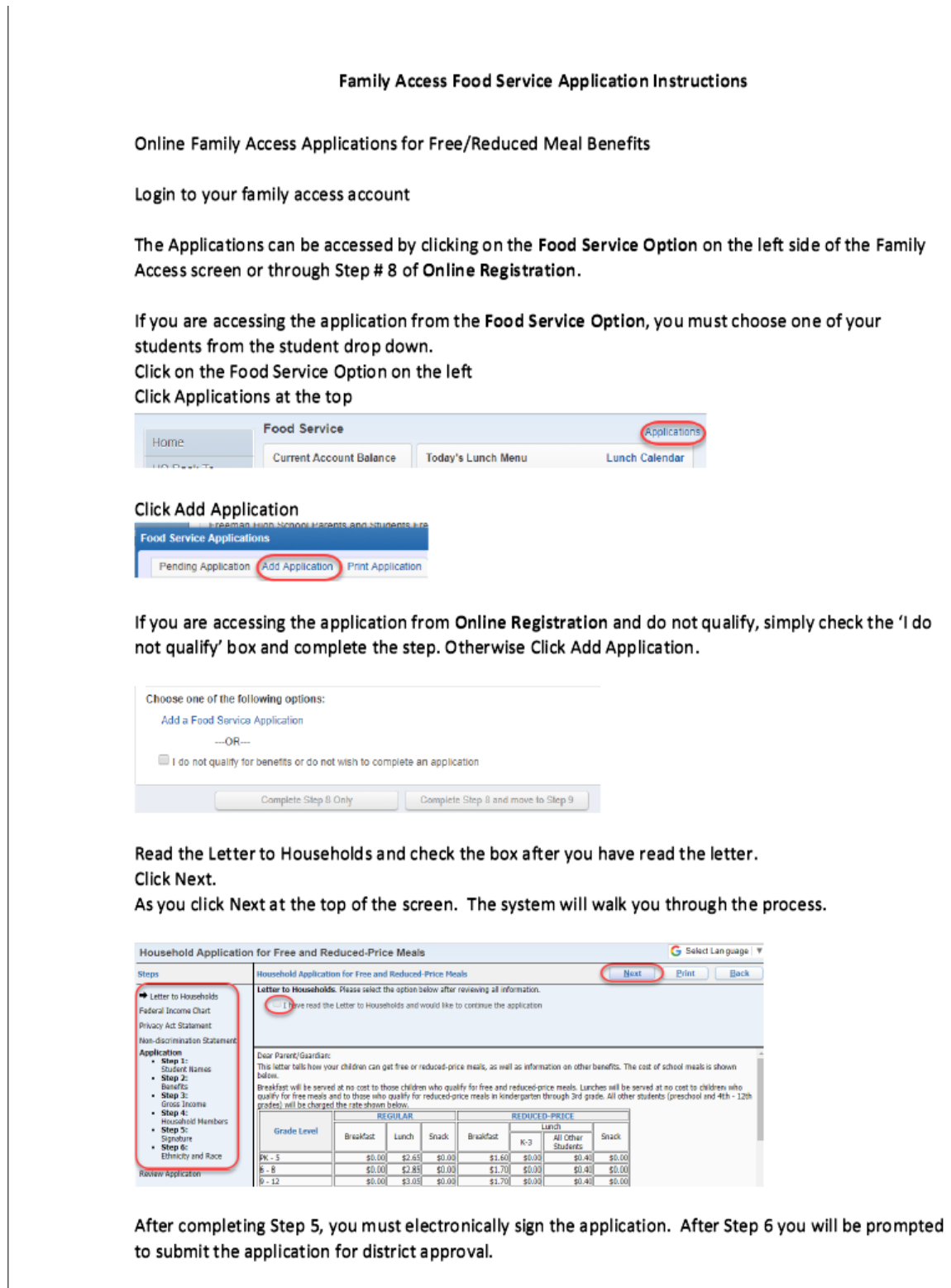

Rev August 2018